Version 11 Edition 1 28 février 2019

# *Guide PDK de validation IBM Campaign*

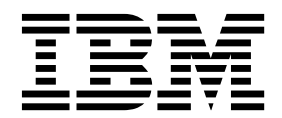

#### **Important**

Avant d'utiliser le présent document et le produit associé, prenez connaissance des informations de la rubrique [«Remarques», à la page 17.](#page-20-0)

Cette édition s'applique à la version 11, édition 1, modification 0 d'IBM Campaign et à toutes les éditions et modifications ultérieures jusqu'à mention contraire dans les nouvelles éditions.

## **Table des matières**

### **Chapitre [1. IBM Présentation du kit de](#page-4-0) [développement de plug-in de validation](#page-4-0)**

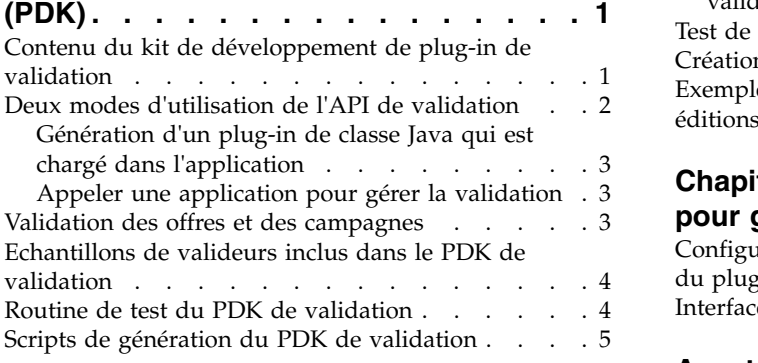

#### **Chapitre [2. Développement de plug-in de](#page-10-0)**

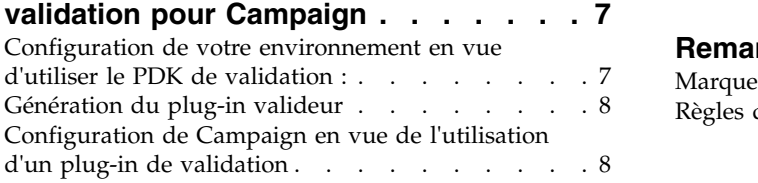

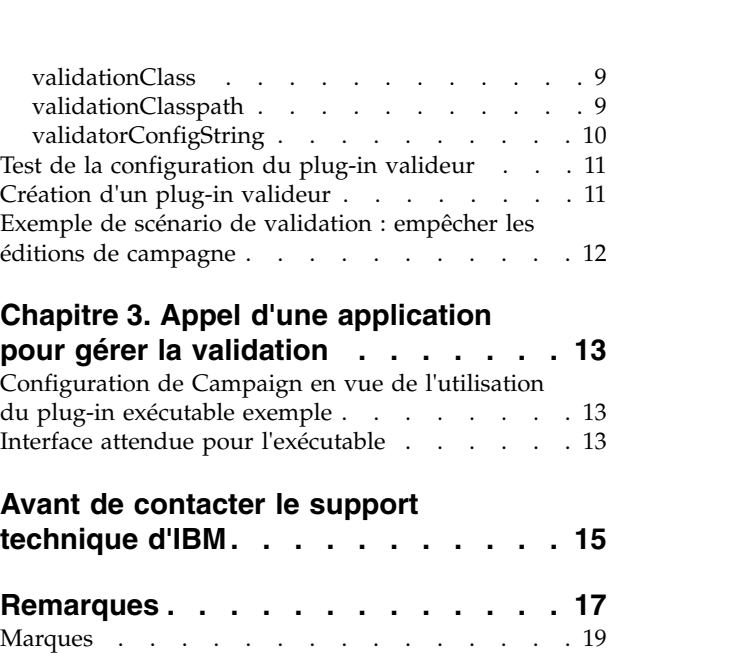

[Règles de confidentialité et conditions d'utilisation](#page-22-0) [19](#page-22-0)

## <span id="page-4-0"></span>**Chapitre 1. IBM Présentation du kit de développement de plug-in de validation (PDK)**

Utilisez le kit de développement de plug-in de validation IBM® (PDK) pour développer une logique de validation personnalisée à utiliser dans IBM Campaign.

Vous pouvez créer des plug-in pour exécuter une logique de validation personnalisée pour les campagnes et/ou les offres.

Voici quelques utilisations possibles de la logique de validation :

- v Vérification des attributs étendus (personnalisés)
- Mise à disposition de services d'autorisation non fournis par IBM Marketing Platform (valider, par exemple, quels utilisateurs sont autorisés à éditer quels attributs).

Le PDK de validation est une sous-classe d'un ensemble de plug-in plus génériques fournis avec IBM Campaign.

Le PDK de validation contient des informations de référence Javadoc pour l'API de plug-in et pour l'exemple de code. Pour visualiser la documentation, ouvrez le fichier suivant dans votre navigateur Web :

C:\IBM\IMS\*Campaign\_Home*\devkits\validation\javadoc\index.html

Par exemple:

C:\IBM\IMS\Campaign\devkits\validation\javadoc\index.html

#### **Contenu du kit de développement de plug-in de validation**

Le PDK de validation contient tous les composants nécessaires au développement de plug-in Java™ ou d'exécutables de ligne de commande pour effectuer des validations personnalisées dans IBM Campaign. Le PDK contient des échantillons documentés et pouvant être générés sur l'utilisation du PDK.

<span id="page-5-0"></span>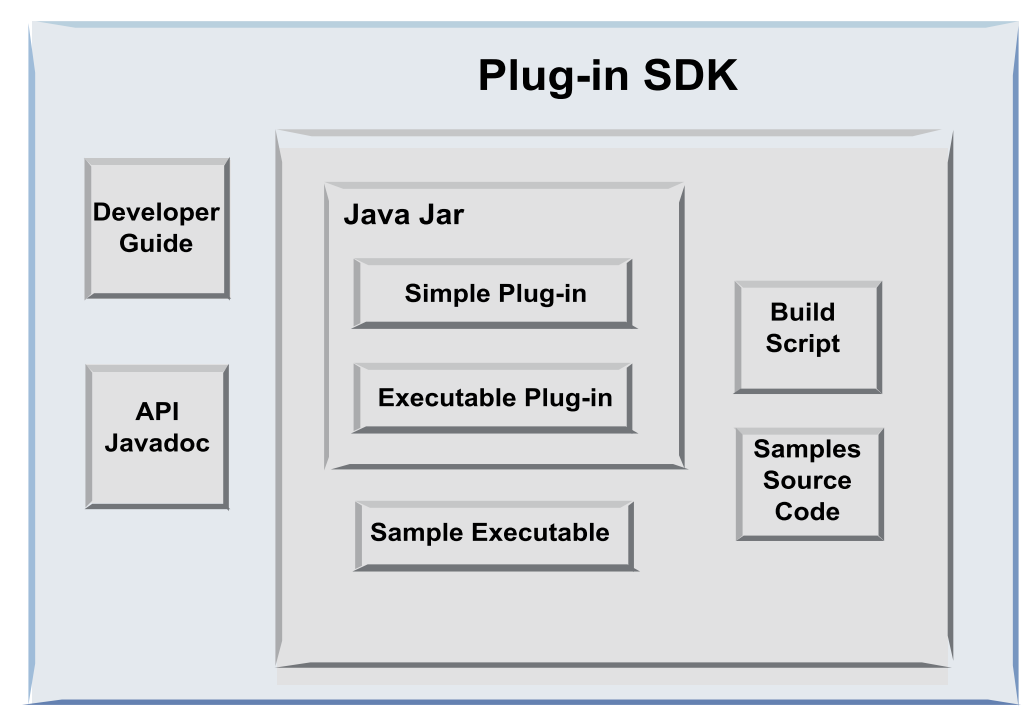

Le tableau ci-après présente chaque composant.

*Tableau 1. Composants du PDK de validation*

| Composant                  | Description                                                                                                    |
|----------------------------|----------------------------------------------------------------------------------------------------|
| Guide du<br>développeur    | Document PDF intitulé IBM Campaign - Guide PDK de validation.                                                                                                    |
| API Javadoc                | Informations de référence relatives à l'API de plug-in.                                                                                                    |
| Fichier .jar Java:         | Echantillon de fichier JAR qui contient les exemples de plug-in. Le<br>fichier JAR contient :                                                                      |
|                            | • Plug-in simple : exemple de classe de plug-in valideur autonome.                                                                                                 |
|                            | · Plug-in exécutable : échantillon du plug-in valideur qui exécute<br>un exécutable de ligne de commande défini par l'utilisateur pour<br>effectuer la validation. |
| Exemple<br>d'exécutable    | Exécutable de ligne de commande pouvant être utilisé avec le<br>plug-in d'exécutable sous UNIX.                                                                    |
| Script de génération       | Script Ant qui génère le code source inclus pour en faire des plug-in<br>valideurs utilisables.                                                                    |
| Exemples de code<br>source | Code source Java pour le valideur simple et le valideur exécutable.                                                                                                |

## **Deux modes d'utilisation de l'API de validation**

Il existe deux manières d'utiliser l'API de validation.

- v L'utiliser pour générer un plug-in de classe Java qui est chargé dans l'application
- v Utiliser un des plug-in inclus pour appeler une application exécutable permettant de gérer la validation

## <span id="page-6-0"></span>**Génération d'un plug-in de classe Java qui est chargé dans l'application**

Le PDK de validation fournit les interfaces, classes auxiliaires et outils nécessaires au développement de ces classes.

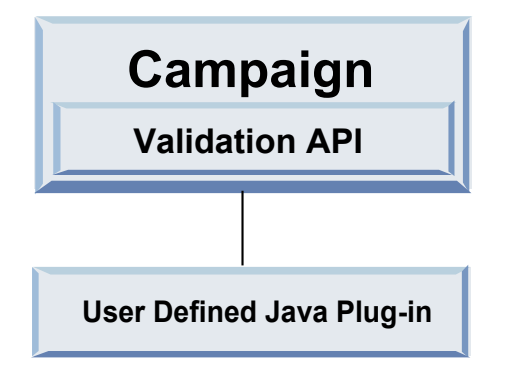

### **Appeler une application pour gérer la validation**

Vous pouvez utiliser l'un des plug-in inclus pour appeler une application exécutable permettant de gérer la validation

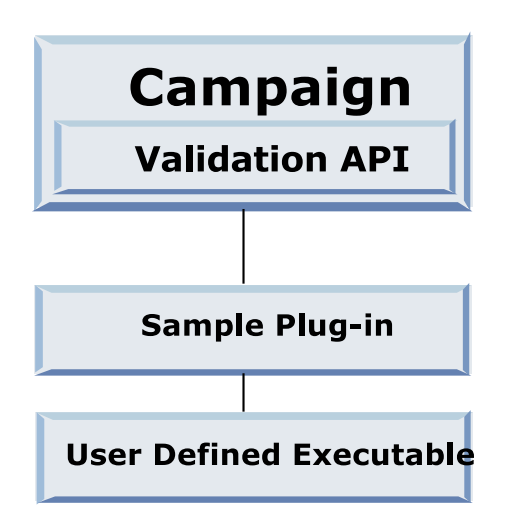

L'exécutable peut être écrit dans n'importe quel langage, mais il doit se trouver et être exécuté sur le serveur IBM Campaign. Le plug-in qui appelle l'exécutable envoie un fichier XML qui contient les informations à valider (par exemple, l'utilisateur éditant l'objet ainsi que les valeurs précédentes et suivantes de tous les attributs standard et étendus de cet objet). IBM Campaign attend en retour un résultat sous la forme d'un fichier XML.

#### **Validation des offres et des campagnes**

Un plug-in créé à l'aide du PDK de validation Campaign peut exécuter une logique de validation personnalisée pour les campagnes et/ou les offres.

Le PDK de validation peut valider les offres et les campagnes. Si un plug-in de validation est défini, il est automatiquement appelé par IBM Campaign chaque fois <span id="page-7-0"></span>qu'un objet d'offre ou de campagne est enregistré. IBM Campaign définit un indicateur lorsqu'il appelle la méthode de validation du plug-in. Ces indicateurs sont les suivants :

- v ValidationInputData.CAMPAIGN\_VALIDATION, lors de l'ajout ou de la modification d'une campagne
	- ou
- v ValidationInputData.OFFER\_VALIDATION, lors de l'ajout ou de l'édition d'une offre.

Vous pouvez ensuite utiliser ces indicateurs pour construire des règles de validation s'appliquant aux offres et aux campagnes.

#### **Echantillons de valideurs inclus dans le PDK de validation**

Echantillons de valideurs inclus dans le PDK de validation Campaign : SimpleCampaignValidator et ExecutableCampaignValidator.

SimpleCampaignValidator est un plug-in autonome qui présente comment effectuer des tâches telles qu'une autorisation personnalisée ou la validation de noms de campagne acceptables. Son chemin d'accès est le suivant :

devkits\validation\src\com\unica\campaign\core\validation\ samples\SimpleCampaignValidator.Java

Nous vous recommandons d'effectuer une copie de la classe avant de l'édition afin de conserver la version originale en cas de besoin.

v ExecutableCampaignValidator est un plug-in Java qui appelle une application exécutable pour effectuer la validation. Le code source du plug-in ExecutableCampaignValidator se trouve dans le même répertoire que le plug-in SimpleCampaignValidator :

devkits\validation\src\com\unica\campaign\core\validation\ samples\ExecutableCampaignValidator.Java

Toutefois, le véritable objectif de cet exemple est d'être utilisé comme exécutable de ligne de commande pour effectuer une validation. Ce fichier se trouve dans le chemin suivant :

devkits/validation/src/com/unica/campaign/core/validation/ samples/validate.sh

Ce fichier est un échantillon d'exécutable de bouclage, illustrant les types courants de validation.

#### **Routine de test du PDK de validation**

Pouvoir tester le code de validation sans l'injecter dans IBM Campaign accélère le processus de développement de plug-in.

Les clients qui utilisent l'eXtreme Programming (XP) et les autres méthodologies agiles utilisent les tests d'unité de manière intensive. Le PDK de validation prend en charge ces méthodologies en proposant une routine de test pour exécuter un plug-in en dehors de Campaign.

Pour utiliser la routine de test :

- 1. Modifiez le scénario de test d'unité pour refléter la logique de validation dans le plug-in.
- 2. Exécutez le script de génération :
	- v Pour créer le plug-in sans effectuer de tests d'unité, exécutez les scripts de génération à l'aide de la commande "ant jar".

v Pour créer le plug-in et effectuer les tests d'unité, exécutez le script de génération à l'aide de la commande "ant run-test".

#### <span id="page-8-0"></span>**Scripts de génération du PDK de validation**

Les scripts de génération du PDK de validation permettent de compiler toutes les classes dans un répertoire et de les placer dans un fichier JAR pouvant être utilisé dans IBM Campaign.

Le script de génération fourni utilise le répertoire suivant :

devkits/validation/src/com/unica/campaign/core/validation/samples/

## <span id="page-10-0"></span>**Chapitre 2. Développement de plug-in de validation pour Campaign**

Un plug-in est une classe Java qui est chargée au moment du démarrage et appelée dès lors qu'une campagne ou une offre est validée.

La validation est effectuée chaque fois qu'un utilisateur enregistre une campagne. Vous pouvez créer vos propres plug-in Java à l'aide des outils fournis dans le PDK de validation. Ce dernier contient le code source d'échantillon de plug-in ainsi qu'un fichier Ant (Apache Ant est un outil de compilation écrit en Java) que vous pouvez utiliser pour compiler des plug-in.

Les étapes suivantes indiquent comment configurer votre environnement pour développer un plug-in et créer votre propre plug-in.

- 1. «Configuration de votre environnement en vue d'utiliser le PDK de validation :»
- 2. [«Génération du plug-in valideur», à la page 8](#page-11-0)
- 3. [«Configuration de Campaign en vue de l'utilisation d'un plug-in de validation»,](#page-11-0) [à la page 8](#page-11-0)
- 4. [«Test de la configuration du plug-in valideur», à la page 11](#page-14-0)
- 5. [«Création d'un plug-in valideur», à la page 11](#page-14-0)

## **Configuration de votre environnement en vue d'utiliser le PDK de validation :**

Pour utiliser le PDK de validation avec Campaign, vous devez modifier votre chemin d'accès et définir la valeur d'environnement JAVA\_HOME.

Le PDK de validation peut être installé sur n'importe quelle machine, mais les plug-in que vous créez avec ce kit doivent être placés sur la machine exécutant IBM Campaign. Nous vous recommandons d'installer le PDK sur la machine sur laquelle vous testez vos plug-in.

Le PDK requiert que Apache Ant et un kit de développement Sun Java (JDK) soient installés sur votre machine pour créer des plug-in Java. A des fins de compatibilité, utilisez le script Ant et les modules JDK fournis avec votre serveur d'application.

Pour configurer votre environnement en vue d'utiliser le PDK de validation :

- 1. Ajoutez le dossier contenant l'exécutable Ant à votre chemin. Deux exemples sont fournis.
	- v Par exemple, si WebLogic 11gR1 est installé dans le répertoire par défaut sous Windows, ajoutez le chemin d'accès suivant à votre chemin : C:\Oracle\Middleware\wlserver\_10.3\common\bin
	- v Par exemple, si WebSphere 7.0 est installé dans le répertoire par défaut sous Windows, ajoutez le chemin d'accès suivant à votre chemin : C:\IBM\WebSphere\AppServer1\bin
- 2. Affectez à la variable d'environnement JAVA HOME le répertoire contenant les répertoires bin et lib du JDK. Deux exemples sont fournis.
- Pour WebLogic 11gR1 sous Windows, donnez à JAVA HOME la valeur C:\Oracle\Middleware\jdk160\_18.
- Pour WebSphere 7.0 sous Windows, donnez à JAVA\_HOME la valeur C:\IBM\WebSphere\AppServer1\java\jre.

#### <span id="page-11-0"></span>**Génération du plug-in valideur**

Le PDK de validation IBM Campaign fournit un script Ant qui peut créer tout le code dans les exemples de fichiers.

Par défaut, le script crée un fichier JAR qui contient les classes de validation. Il est possible, en option, d'utiliser le script pour créer un Javadoc et exécuter des tests sur les plug-in valideurs pour vérifier qu'ils fonctionnent dans Campaign avant de tenter de les utiliser en production.

Pour générer le valideur :

1. Accédez au répertoire PDK <IBM\_IMS\_Home\Campaign\_Home>\devkits\ validation\build.

Par exemple : C:\IBM\IMS\Campaign\devkits\validation\build

Cette propriété contient le script Ant build.xml.

- 2. Exécutez les fichiers JAR Ant depuis la ligne de commande.
	- v Pour créer le plug-in sans effectuer de tests d'unité, utilisez la commande ant jar.
	- v Pour créer le plug-in et effectuer des tests d'unité, utilisez la commande ant run-test.

Le fichier Ant exécute le script et crée un fichier JAR appelé validator.jar lib dans le sous-répertoire. Par exemple:

C:\IBM\IMS\Campaign\devkits\validation\build\lib

Vous disposez maintenant d'un valideur pouvant être utilisé dans IBM Campaign. L'étape suivante consiste à configurer Campaign de sorte qu'il utilise ce valideur.

#### **Configuration de Campaign en vue de l'utilisation d'un plug-in de validation**

Pour configurer Campaign en vue de l'utilisation d'un plug-in de validation, utilisez les paramètres de configuration dans Campaign > partitions > partition[n] > validation.

Les propriétés de configuration indiquent à Campaign comment trouver la classe de plug-in et permettent la transmission des informations de configuration aux plug-in.

**Remarque :** La validation fonctionne avec plusieurs partitions ; partition[n] peut être remplacé par n'importe quel nom de partition pour fournir des routines de validation pour ces partitions également.

Vous pouvez ajuster les paramètres de configuration de validation suivants :

- v [«validationClass», à la page 9](#page-12-0)
- [«validationClasspath», à la page 9](#page-12-0)
- [«validatorConfigString», à la page 10](#page-13-0)

<span id="page-12-0"></span>Pour utiliser SimpleCampaignValidator, définissez les propriétés comme suit :

- v validationClasspath : *Unica*\campaign\devkits\validation\lib\validator.jar
- validationClass : com.unica.campaign.core.validation.samples.SimpleCampaignValidator
- v Il n'est pas nécessaire de définir validatorConfigString pour utiliser SimpleCampaignValidator, car il n'utilise pas de chaîne de configuration.

Pour utiliser ExecutableCampaignValidator, définissez les propriétés comme suit :

- validationClasspath : <Campaign\_home>\devkits\validation\lib\validator.jar
- validationClass : com.unica.campaign.core.validation.samples.ExecutableCampaignValidator
- Le validatorConfigString : <Campaign\_home>\pdk\bin\validate.sh

## **validationClass**

validationClass indique à Campaign le nom de la classe à utiliser pour la validation avec un plug-in PDK de validation.

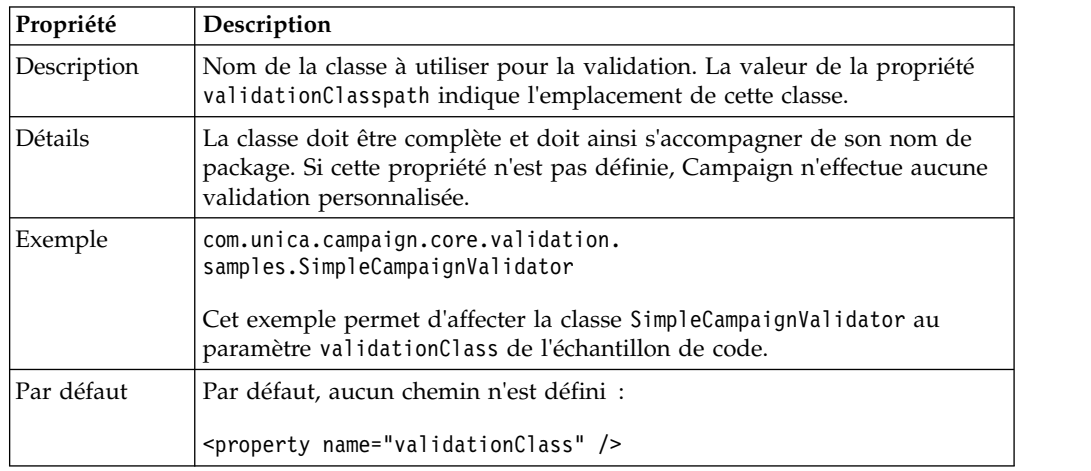

### **validationClasspath**

validationClasspath indique à Campaign l'emplacement de la classe à utiliser pour la validation avec un plug-in PDK de validation.

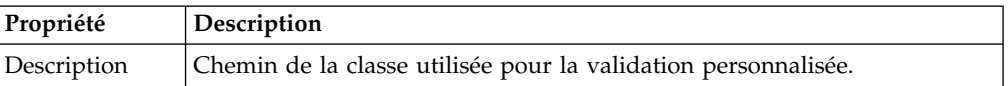

<span id="page-13-0"></span>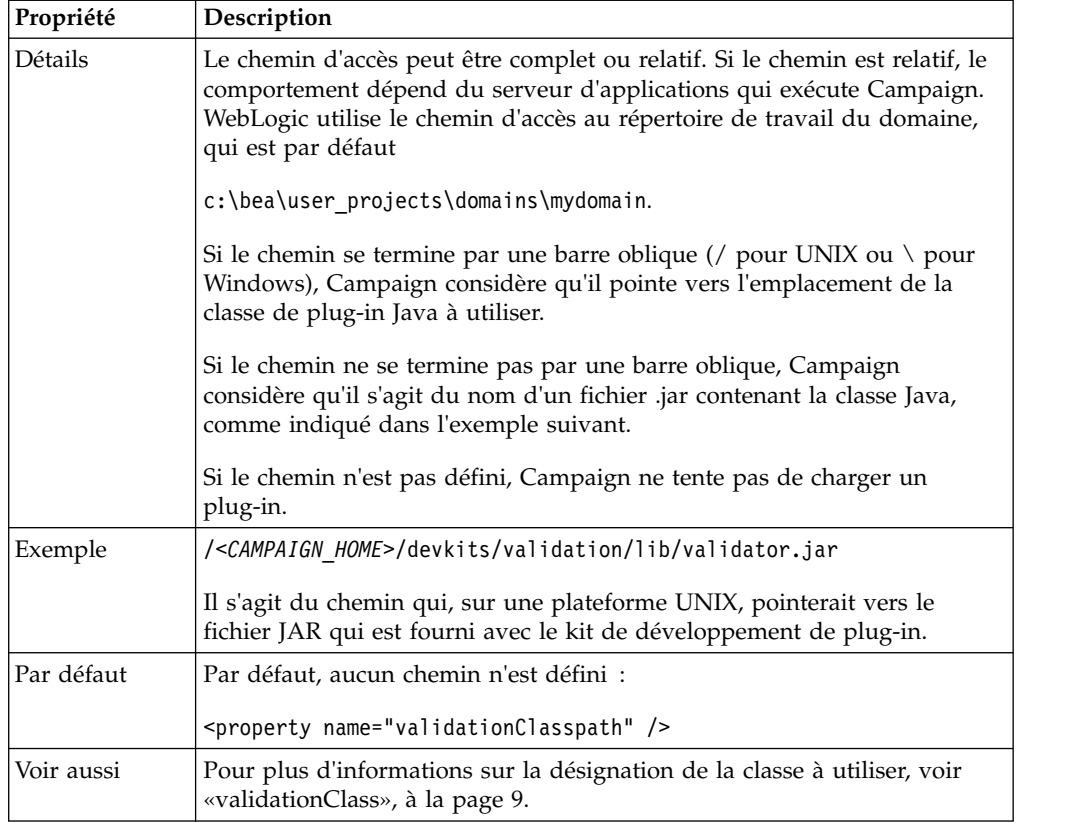

## **validatorConfigString**

validatorConfigString est transmis au plug-in valideur lorsqu'il est chargé par Campaign.

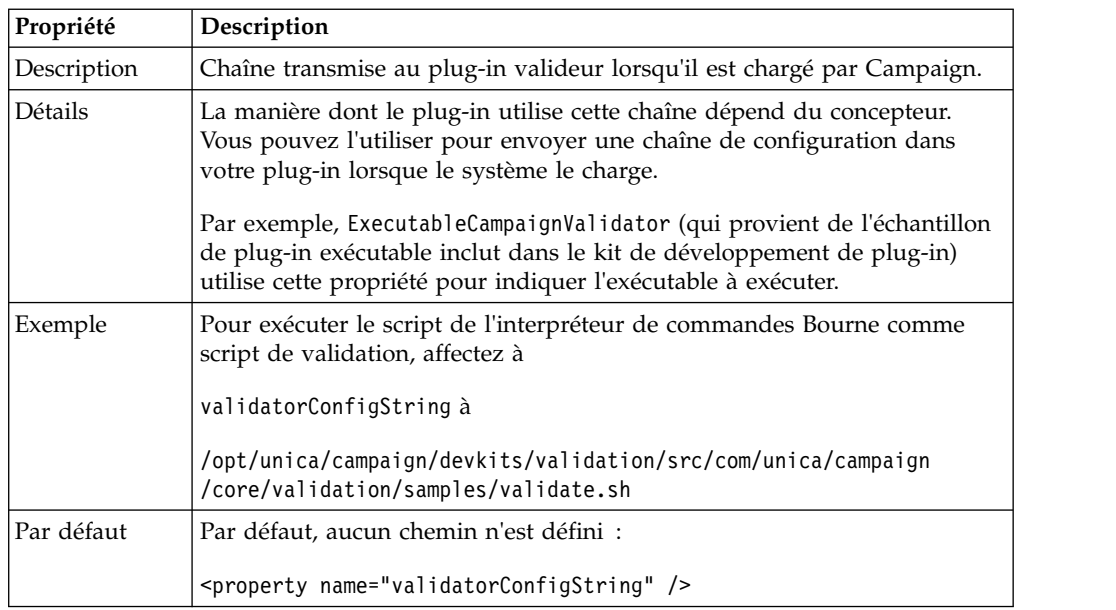

#### <span id="page-14-0"></span>**Test de la configuration du plug-in valideur**

Après avoir généré le fichier validator.jar qui contient la classe SimpleCampaignValidator et apporté les changements de configuration requis, vous pouvez tester et utiliser le plug-in.

L'échantillon de plug-in suivant empêche les utilisateurs de Campaign d'enregistrer une campagne portant le nom "badCampaign".

Pour tester votre configuration :

- 1. Redéployez votre serveur d'application pour que les modifications soient prises en compte. Pour connaître les instructions, consultez la documentation de votre serveur.
- 2. Connectez-vous à IBM Campaign et accédez à la page de création de campagne.
- 3. Créez une campagne portant le nom **badCampaign** et essayez de l'enregistrer.

Si tout est correctement configuré, vous ne devez pas pouvoir enregistrer la nouvelle campagne. Si vous obtenez un message d'erreur du plug-in valideur, cela signifie qu'il fonctionne correctement.

#### **Création d'un plug-in valideur**

Ces instructions indiquent comment créer un plug-in de validation qui ressemble à SimpleCampaignValidator, mais empêche la création de campagnes appelées "badCampaign2".

1. Copiez l'échantillon du plug-in valideur SimpleCampaignValidator.java dans <IBM\_IMS\_Home\Campaign\_Home>\devkits\validation\src\com \unica\campaign\core\validation\samples : Nommez la copie MyCampaignValidator.java et conservez-la dans le même répertoire que le fichier source. Par exemple:

C:\IBM\IMS\Campaign\devkits\validation\src\com \unica\campaign\core\ validation\samples\MyCampaignValidator.java

- 2. Ouvrez MyCampaignValidator.java dans un éditeur. Recherchez le terme "badCampaign" et remplacez-le par "badCampaign2."
- 3. Enregistrez le fichier et fermez l'éditeur.
- 4. Générez de nouveau les plug-in valideurs. Pour plus d'informations, voir [«Génération du plug-in valideur», à la page 8.](#page-11-0) Si le serveur d'applications verrouille le fichiervalidate.jar pendant son utilisation, arrêtez le serveur avant de générer les valideurs.
- 5. Reconfigurez campaign config.xml pour utiliser votre nouvelle classe : <property name="validationClass" value="com.unica.campaign.core.validation.samples.MyCampaignValidator">
- 6. Testez le plug-in valideur. Pour plus d'informations, voir «Test de la configuration du plug-in valideur».

Vérifiez que le valideur fonctionne : Vous ne devriez plus pouvoir enregistrer de campagnes appelées "badCampaign2."

## <span id="page-15-0"></span>**Exemple de scénario de validation : empêcher les éditions de campagne**

Cet exemple indique comment utiliser la validation pour empêcher des éditions spécifiques d'une campagne.

Si vous tentez d'empêcher qu'une personne éditant une campagne modifie le code de campagne, vous pouvez utiliser une routine de validation de campagne personnalisée. La routine s'assure que la vérification suivante est effectuée une fois la campagne enregistrée :

new campaign code == old campaign code

Pour gérer la casse où la campagne est créée pour la première fois, transmettez à la routine un indicateur signalant si la campagne validée est nouvelle (indicateur "creation") ou existante (indicateur "edit"). Si cet indicateur est **edit**, procédez à la comparaison des codes de campagne.

L'application Campaign définit cet indicateur dans l'objet InputValidationData puis le transmet au plug-in. Ce dernier lit l'indicateur lorsqu'il détermine si la validation concerne une campagne nouvelle ou modifiée.

## <span id="page-16-0"></span>**Chapitre 3. Appel d'une application pour gérer la validation**

Le PDK de validation comprend un échantillon de plug-in valideur, ExecutableCampaignValidator, qui lance un exécutable, validate.sh, à partir de la ligne de commande pour effectuer la validation.

Les sections suivantes indiquent comment :

- v configurer Campaign pour lancer l'échantillon de plug-in exécutable et
- v créer votre propre plug-in exécutable conforme à l'utilisation de l'interface de syntaxe de l'exécutable.

## **Configuration de Campaign en vue de l'utilisation du plug-in exécutable exemple**

Pour utiliser ExecutableCampaignValidator, ajustez les paramètres de configuration dans Campaign > partitions > partition $[n]$  > validation.

Définissez les propriétés comme suit :

- validationClasspath : <Campaign*\_home*>\devkits\validation\lib\validator.jar
- validationClass : com.unica.campaign.core.validation.samples.ExecutableCampaignValidator
- validatorConfigString : <Campaign*\_home*>\pdk\bin\validate.sh

L'échantillon de script fourni avec le PDK de validation est un script de l'interpréteur de commandes Bourne pour UNIX. Il interdit à tout utilisateur portant le nom "badUser" de créer une campagne. Vous pouvez visualiser le code de cet exécutable dans le répertoire suivant :

devkits\validation\src\com\unica\campaign\core\validation\ samples\validate.sh

Vous devez développer votre propre script effectuant la validation appropriée à votre mise en œuvre. Les langages de script tels que PERL et Python sont recommandés pour ce genre de scripts de traitement de texte mais n'importe quel langage pouvant être exécuté à partir de la ligne de commande est également acceptable.

#### **Interface attendue pour l'exécutable**

Le plug-in ExecutableCampaignValidator appelle un fichier exécutable avec une ligne de commande contenant les arguments ci-dessous.

- executable name : chaîne définie pour la propriété validatorConfigString dans IBM Marketing Platform.
- v data\_filename : nom du fichier lu par l'exécutable en entrée. Les données en entrée doivent être au format XML.
- expected result filename : nom du fichier devant être envoyé par l'exécutable en sortie. Les résultats attendus sont au format data XXX.xml, où XXX est un nombre.

– Voici un exemple d'envoi de données dont la validation a abouti :

<ValidationResult result="0" generalFailureMessage="" />

- Voici un exemple d'envoi de données dont la validation a échoué :
	- <ValidationResult result="1" generalFailureMessage=""> <AttributeError attributeName="someAttribute" errorMessage="something" /> <AttributeError attributeName="someAttribute2" errorMessage="something2" /> </ValidationResult>
- Le texte du fichier XML doit être codé en ASCII ou en UTF-8.

**Remarque :** Il est fortement recommandé d'écrire des messages d'erreur explicites pour que les utilisateurs puissent corriger le problème avant de tenter un nouvel enregistrement.

## <span id="page-18-0"></span>**Avant de contacter le support technique d'IBM**

Si vous rencontrez un problème que vous ne parvenez pas à résoudre en consultant la documentation, le correspondant désigné pour le support technique de votre entreprise peut contacter le support technique d'IBM. Utilisez les instructions de cette section pour garantir la résolution efficace de votre problème.

Si vous n'êtes pas le correspondant désigné pour le support technique dans votre société, contactez l'administrateur IBM pour plus d'informations.

**Remarque :** Le support technique n'écrit ni ne crée aucun script d'API. Pour obtenir une aide relative à l'implémentation de nos offres d'API, prenez contact avec IBM Professional Services.

#### **Informations à réunir**

Avant de contacter le support technique d'IBM, rassemblez les informations suivantes :

- v Une brève description de la nature du problème rencontré
- v Les messages d'erreur détaillés s'affichant lorsque le problème se produit
- v La liste des étapes complètes permettant de reproduire l'erreur.
- v les fichiers journaux, fichiers de session, fichiers de configuration et fichiers de données connexes
- v Les informations sur l'environnement de votre système et de votre produit , que vous pouvez obtenir en procédant comme indiqué dans la section "Informations système".

#### **Informations système**

Lorsque vous appellerez le support technique d'IBM, vous devrez sans doute fournir des informations relatives à votre environnement.

Si le problème rencontré ne vous empêche pas de vous connecter, vous trouverez la plupart de ces informations sur la page A propos de, qui fournit des informations sur les applications IBM installées.

Vous pouvez accéder à la page A propos de en sélectionnant **Aide > A propos de**. Si vous ne pouvez pas accéder à la page A propos de, recherchez un fichier version.txt situé dans le répertoire d'installation de votre application.

#### **Informations de contact du support technique d'IBM**

Pour savoir comment contacter le support technique IBM, consultez le site Web de support technique IBM : [\(http://www.ibm.com/support/entry/portal/](http://www.ibm.com/support/entry/portal/open_service_request) [open\\_service\\_request\)](http://www.ibm.com/support/entry/portal/open_service_request).

**Remarque :** Pour entrer une demande de support, vous devez vous connecter avec un compte IBM. Ce compte doit être lié à votre numéro de client IBM. Pour en savoir plus sur l'association de votre compte à votre numéro de client IBM, accédez à **Ressources de support > ESS (Entitled Software Support)** dans le portail du support.

### <span id="page-20-0"></span>**Remarques**

Le présent document a été développé pour des produits et des services proposés aux Etats-Unis.

Le présent document peut contenir des informations ou des références concernant certains produits, logiciels ou services IBM non annoncés dans ce pays. Pour plus de détails, référez-vous aux documents d'annonce disponibles dans votre pays, ou adressez-vous à votre partenaire commercial IBM. Toute référence à un produit, logiciel ou service IBM n'implique pas que seul ce produit, logiciel ou service puisse être utilisé. Tout autre élément fonctionnellement équivalent peut être utilisé, s'il n'enfreint aucun droit d'IBM. Il est de la responsabilité de l'utilisateur d'évaluer et de vérifier lui-même les installations et applications réalisées avec des produits, logiciels ou services non expressément référencés par IBM.

IBM peut détenir des brevets ou des demandes de brevet couvrant les produits mentionnés dans le présent document. La remise de ce document ne vous donne aucun droit de licence sur ces brevets ou demandes de brevet. Si vous désirez recevoir des informations concernant l'acquisition de licences, veuillez en faire la demande par écrit à l'adresse suivante :

IBM Director of Licensing IBM Corporation North Castle Drive Armonk, NY 10504-1785 U.S.

Les informations sur les licences concernant les produits utilisant un jeu de caractères double octet peuvent être obtenues par écrit à l'adresse suivante :

Intellectual Property Licensing Legal and Intellectual Property Law IBM Japan, Ltd. 19-21, N

Le paragraphe suivant ne s'applique ni au Royaume-Uni, ni dans aucun pays dans lequel il serait contraire aux lois locales : LE PRESENT DOCUMENT EST LIVRE "EN L'ETAT" SANS AUCUNE GARANTIE EXPLICITE OU IMPLICITE. IBM DECLINE NOTAMMENT TOUTE RESPONSABILITE RELATIVE A CES INFORMATIONS EN CAS DE CONTREFACON AINSI QU'EN CAS DE DEFAUT D'APTITUDE A L'EXECUTION D'UN TRAVAIL DONNE. Certaines juridictions n'autorisent pas l'exclusion des garanties implicites, auquel cas l'exclusion ci-dessus ne vous sera pas applicable.

Le présent document peut contenir des inexactitudes ou des coquilles. Ce document est mis à jour périodiquement. Chaque nouvelle édition inclut les mises à jour. IBM peut, à tout moment et sans préavis, modifier les produits et logiciels décrits dans ce document.

Les références à des sites Web non IBM sont fournies à titre d'information uniquement et n'impliquent en aucun cas une adhésion aux données qu'ils contiennent. Les éléments figurant sur ces sites Web ne font pas partie des éléments du présent produit IBM et l'utilisation de ces sites relève de votre seule responsabilité.

IBM pourra utiliser ou diffuser, de toute manière qu'elle jugera appropriée et sans aucune obligation de sa part, tout ou partie des informations qui lui seront fournies.

Les licenciés souhaitant obtenir des informations permettant : (i) l'échange des données entre des logiciels créés de façon indépendante et d'autres logiciels (dont celui-ci), et (ii) l'utilisation mutuelle des données ainsi échangées, doivent adresser leur demande à :

IBM Corporation B1WA LKG1 550 King Street Littleton, MA 01460-1250 U.S.A.

Ces informations peuvent être soumises à des conditions particulières, prévoyant notamment le paiement d'une redevance.

Le logiciel sous licence décrit dans ce document et tous les éléments sous licence disponibles s'y rapportant sont fournis par IBM conformément aux dispositions de l'ICA (IBM Customer Agreement), des Conditions internationales d'utilisation des logiciels IBM ou de tout autre accord équivalent.

Les données de performance indiquées dans ce document ont été déterminées dans un environnement contrôlé. Par conséquent, les résultats peuvent varier de manière significative selon l'environnement d'exploitation utilisé. Certaines mesures évaluées sur des systèmes en cours de développement ne sont pas garanties sur tous les systèmes disponibles. En outre, elles peuvent résulter d'extrapolations. Les résultats peuvent donc varier. Il incombe aux utilisateurs de ce document de vérifier si ces données sont applicables à leur environnement d'exploitation.

Les informations concernant des produits non IBM ont été obtenues auprès des fournisseurs de ces produits, par l'intermédiaire d'annonces publiques ou via d'autres sources disponibles. IBM n'a pas testé ces produits et ne peut confirmer l'exactitude de leurs performances ni leur compatibilité. Elle ne peut recevoir aucune réclamation concernant des produits non IBM. Toute question concernant les performances de produits non IBM doit être adressée aux fournisseurs de ces produits.

Toute instruction relative aux intentions d'IBM pour ses opérations à venir est susceptible d'être modifiée ou annulée sans préavis, et doit être considérée uniquement comme un objectif.

Tous les tarifs indiqués sont les prix de vente actuels suggérés par IBM et sont susceptibles d'être modifiés sans préavis. Les tarifs appliqués peuvent varier selon les revendeurs.

Le présent document peut contenir des exemples de données et de rapports utilisés couramment dans l'environnement professionnel. Ces exemples mentionnent des noms fictifs de personnes, de sociétés, de marques ou de produits à des fins illustratives ou explicatives uniquement. Toute ressemblance avec des noms de personnes, de sociétés ou des données réelles serait purement fortuite.

#### LICENCE DE COPYRIGHT :

Le présent logiciel contient des exemples de programmes d'application en langage source destinés à illustrer les techniques de programmation sur différentes plateformes d'exploitation. Vous avez le droit de copier, de modifier et de distribuer ces exemples de programmes sous quelque forme que ce soit et sans paiement d'aucune redevance à IBM, à des fins de développement, d'utilisation, de vente ou de distribution de programmes d'application conformes aux interfaces de programmation des plateformes pour lesquels ils ont été écrits ou aux interfaces de programmation. Ces exemples de programmes n'ont pas été rigoureusement testés dans toutes les conditions. Par conséquent, IBM ne peut garantir expressément ou

implicitement la fiabilité, la maintenabilité ou le fonctionnement de ces programmes. Les exemples de programmes sont fournis "EN L'ETAT" sans garantie d'aucune sorte. IBM ne sera en aucun cas responsable des dommages directs, indirects, particuliers ou autres dommages liés à l'utilisation de ces programmes.

Si vous visualisez ces informations en ligne, il se peut que les photographies et illustrations en couleur n'apparaissent pas à l'écran.

#### <span id="page-22-0"></span>**Marques**

IBM, le logo IBM et ibm.com sont des marques ou des marques déposées d'International Business Machines Corp. dans diverses juridictions à travers le monde. Les autres noms de produit et service peuvent être des marques d'IBM ou d'autres sociétés. La liste actualisée de toutes les marques d'IBM est disponible sur la page Web Copyright and trademark information à www.ibm.com/legal/ copytrade.shtml.

#### **Règles de confidentialité et conditions d'utilisation**

Les Logiciels IBM, y compris les Logiciels sous forme de services ("Offres Logiciels") peuvent utiliser des cookies ou d'autres technologies pour collecter des informations sur l'utilisation des produits, améliorer l'acquis utilisateur final, personnaliser les interactions avec celui-ci, ou dans d'autres buts. Un cookie est une donnée qu'un site Web peut envoyer à votre navigateur et qui peut ensuite être stockée sur votre ordinateur sous la forme d'une balise identifiant ce dernier. Bien souvent, aucune information personnelle identifiable n'est collectée par les Offres Logiciels. Si la présente Offre Logiciels utilise des cookies pour collecter des informations personnelles identifiables, des informations spécifiques sur cette utilisation sont fournies ci-dessous.

Selon la configuration déployée, la présente Offre Logiciels peut utiliser des cookies de session et des cookies persistants destinés à collecter le nom et le mot de passe des utilisateurs pour les fonctions de gestion des session et d'authentification, pour faciliter l'utilisation des produits, ou pour d'autres objectifs de suivi de l'utilisation ou fonctionnels. Ces cookies peuvent être désactivés mais leur désactivation élimine également la fonctionnalité qu'ils activent.

Diverses juridictions régulent la collecte d'informations personnelles via les cookies et autres technologies similaires. Si les configurations déployées de cette Offre Logiciels vous permettent, en tant que client, de collecter des informations permettant d'identifier les utilisateurs par l'intermédiaire de cookies ou par d'autres techniques, vous devez solliciter un avis juridique sur la réglementation applicable à ce type de collecte, notamment en termes d'information et de consentement.

IBM demande à ses clients (1) de fournir un lien clair et visible vers les conditions d'utilisation et la politique de protection des renseignements personnels du site Web du Client, ainsi qu'un lien vers la collecte de données et les pratiques d'utilisation d'IBM et du Client, (2) de signaler que les cookies et les images de pistage (clear gifs/web beacons) sont copiés sur l'ordinateur du visiteur par IBM au nom du Client, et de fournir une explication sur l'objectif et l'utilisation de ces technologies, et (1) selon les conditions requises par la loi, d'obtenir le consentement des visiteurs du site Web avant de placer les cookies et les images de pistage déposés par le Client ou par IBM au nom du Client sur leurs machines.

Pour plus d'informations sur l'utilisation à ces fins des différentes technologies, y compris celle des cookies, consultez les Points principaux de la Déclaration IBM de confidentialité sur Internet à l'adresse http://www.ibm.com/privacy/details/us/ en dans la section intitulée "Cookies, Web Beacons and Other Technologies."

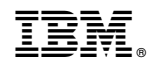

Imprimé en France